# Cheatography

# WLAN Controller Cheat Sheet by [huemac16](http://www.cheatography.com/huemac16/) via [cheatography.com/120583/cs/22056/](http://www.cheatography.com/huemac16/cheat-sheets/wlan-controller)

# **Configure a WPA2 Enterprise WLAN on the WLC**

# **Create a new WLAN**

Create a new VLAN interface and configure a RADIUS server. Then create a new WLAN and configure the WLAN **Security** 

# **DHCP Scope and SNMP**

Configure a DHCP Scope and the SNMP

#### **Connect Hosts**

Configure a host to connect to the enterprise network and then test the connectivity

#### **Configure a Basic WLAN on the WLC**

# **Monitor the WLC**

Is the WLC connected to an AP?

#### **Create a Wireless LAN**

Create and enable the WLAN and afterwards secure the WLAN. Verify the **Settings** 

#### **Connect a Host to the WLAN**

Connect to the network and verify connectivity

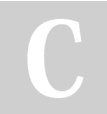

# By **huemac16**

[cheatography.com/huemac16/](http://www.cheatography.com/huemac16/)

**WLAN Configuration**

#### **Home wireless router**

Change the DHCP settings and configure the wireless LAN. Then configure the security amd connect the clients to the network

#### **WLC controller network**

Configure the different VLAN interfaces, configure DHCP scope, configure WLC with ecternal server addresseas, create the WLANS and configure the hosts to connect to the WLANs. Last but not least, test the connectivity

# **Troubleshoot WLAN Issues – Instru‐ ctions Answer**

#### **Troubleshoot the Network**

Test connectivity and investigate issues and record findings

# **Fix issues**

Try to fix the issues you just detected

# **Security types**

#### **No security**

least secure option. only use it for SSIDs in a public space

#### **Static WEP key**

static WEP keys are vulnerable to attack. If you configure this setting, you should consider limiting association to the wireless device based on the MAC address.

#### **EAP authentication**

uses mandatory encryption

### **WPA**

permits wireless access to users who are authenticated against a database. very safe!

### **useful commands**

**Opens the connection between the wireless device and the router's console.**

service-module wlan-ap 0 session

Published 16th March, 2020. Last updated 17th March, 2020. Page 1 of 1.

Sponsored by **Readable.com**

Measure your website readability! <https://readable.com>